## Which dinosaur is your favourite?

Why not ask your family at home which dinosaur they like the best? Maybe you could ring, facetime, email etc your wider family and friends too?

Can you create a pictogram or graph to display your results? Here's how to do it on HWB.

Log onto your HWB account (username and password in the back of your yellow reading record book).

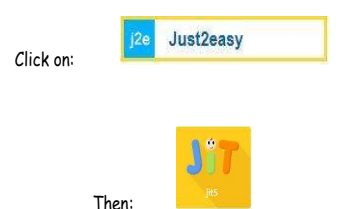

## Choose 'Pictogram' or 'Chart' (pictogram being the more simple of the options)

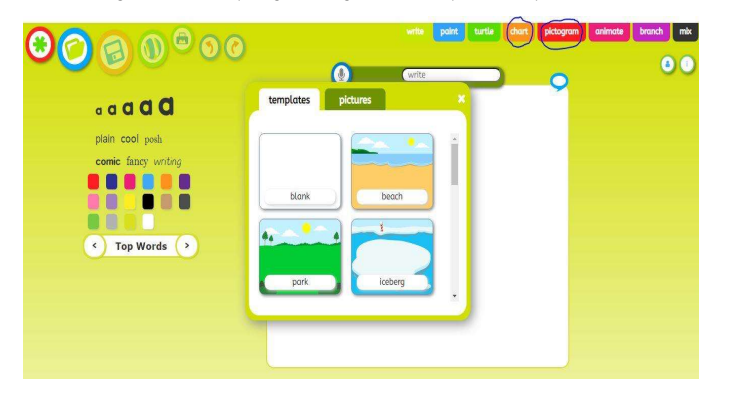

## Choose 'blank' to create a dinosaur pictogram. You will need to draw and label your own dinosaurs in the boxes.

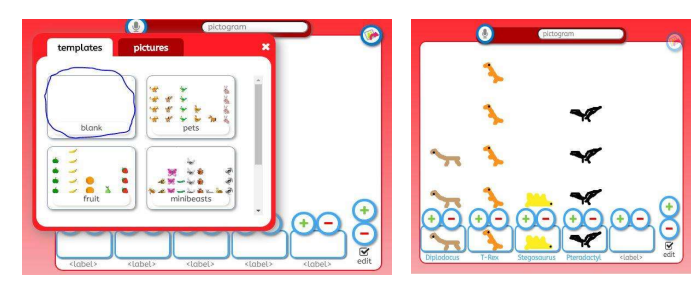

## If you choose 'chart', just input the data into the table and select how to display your data.

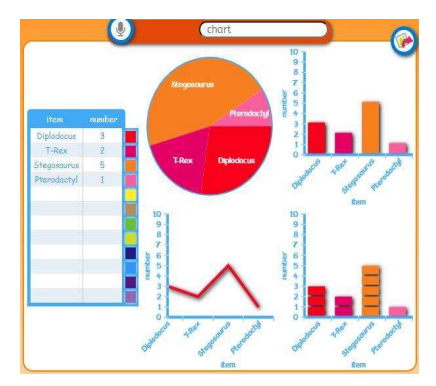

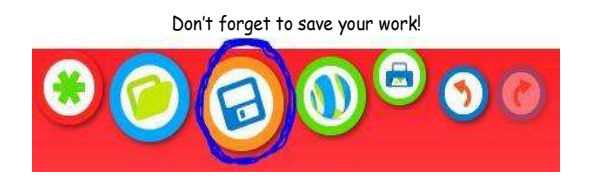